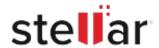

# Stellar Repair for Video

## Steps to Install

# Step 1

When Opening Dialog Box Appears Click Save File

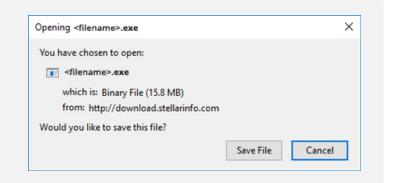

#### Step 2

When Downloads Windows Appears

Double-Click the File

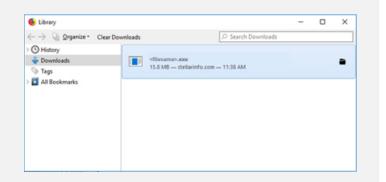

### Step 3

When Security Warning Dialog Box Appears, Click Run

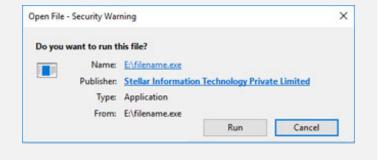

#### **System Requirements:**

Processor: Pentium Processors

Operating Systems: macOS Monterey, Big Sur 11, Catalina 10.15, Mojave 10.14, 10.13, 10.12 &

10.11